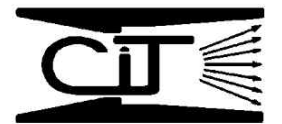

## *Chemical Injection Technologies* **Installation/Service Bulletin**

## **SUPERIOR AutoValve Series 2000 Changing the EPROM Program Chip**

If it is necessary to change the EPROM program chip due to program update, replacement for service, or for any other reason, **please follow the procedure below:**

- **1. TURN OFF ALL POWER TO THE AUTOVALVE. Do not remove the display plate when AC power is present.**
- **2. Remove the 4 screws at the corners of the display face plate. Remove the two screws on the bottom wiring panel cover and remove the cover.**
- **3. Reach up under the display face from the wiring panel and push the display face out of the box.**

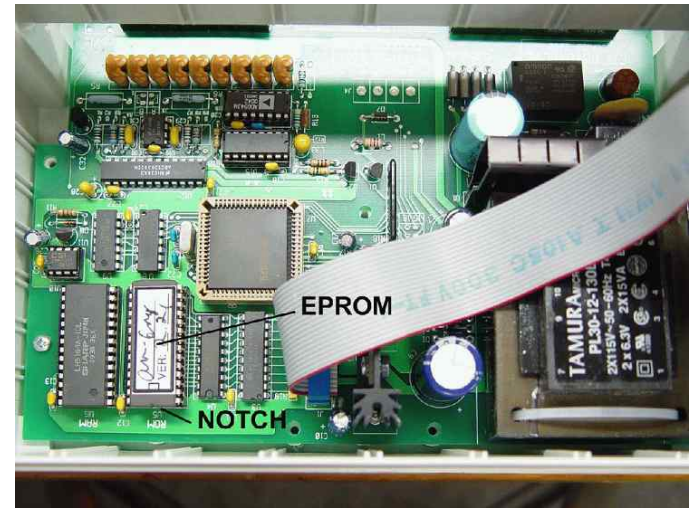

## **Figure 1 Figure 2**

- **4. Locate the EPROM near the ribbon cable connector attached to the display face plate. FIGURE 1**
- **5. Using an IC Extractor tool, carefully pull the EPROM chip out of it's socket. Do not bend the connector pins. FIGURE 2**
- **6. Take note of the "notched" end of the new EPROM. It must be positioned so that the notch is closest to the top edge of the control box. See FIGURE 1**
- **Figure 3 have seated inside their socket holes. If you bend a pin, it 7. Carefully position the new EPROM so that all of the pins are aligned with the holes in the socket. FIGURE 3 NOTE: Due to temperature changes and the natural "springiness" of the EPROM pins, the pins may not immediately align with the socket holes. A helpful installation hint is to align one side first, placing those pins just inside their respective socket holes, then apply a slight sideways pressure to move the other side into alignment. When all pins are engaged in their socket holes, gently press the EPROM down into the socket until it is completely seated. Do not force the EPROM if resistance is met. Make certain all pins may break.**

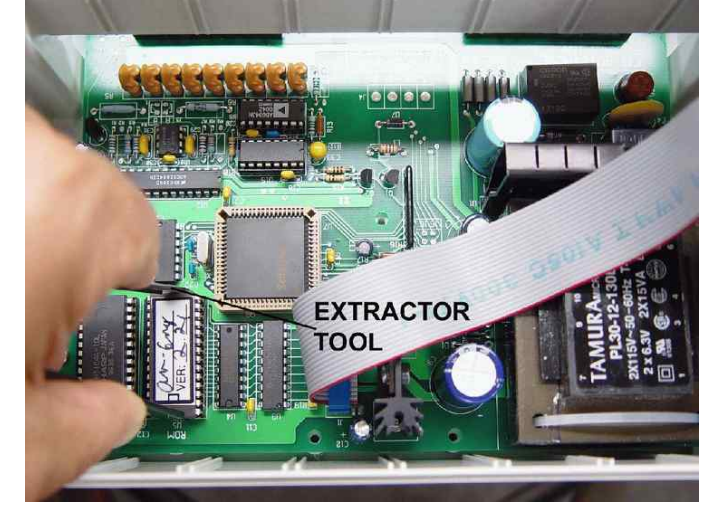

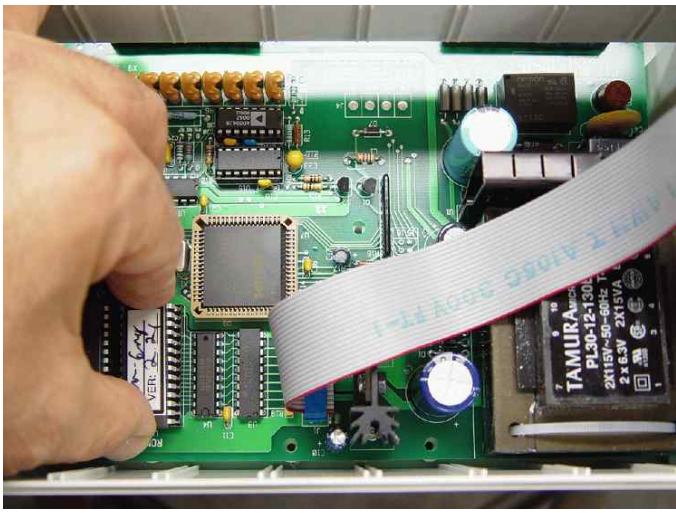

- 8. If you accidentally pull the ribbon cable out of it's socket, replace it making sure that the side of the cable with the colored **edge is toward the top of the control box (the side closest to the socket).**
- **9. Replace the display face plate and wiring panel cover.**
- 10. When the unit is powered up, it will display a message "NEW EPROM DETECTED", and it may ask you if you wish to **reinitialize. Answer "YES" or just wait and it will automatically reinitialize the program memory.**